## Ohjeet pullautuskartan luomiseen

Maanmittauslaitoksen laserkeilausaineiston ja maastotietokannan pohjalta luotu suunnistuskartta. Kartan on tuottanu[t MapAnt.fi.](http://www.mapant.se/fi)

Asetuksista voi valita tulosteelle mittakaavan, paperikoon sekä paperin asettelun (pysty tai vaaka). Kartalle voi piirtää radan ennen sen tulostamista.

Myös gps-tiedostoja (esim. polkujuoksureittejä) voi lisätä kartalle ja tulostaa. Lisätyn tiedoston voi poistaa reittiä klikkaamalla.

Piirretylle radalle saa sähköiset rastiliput [VirtualPunch-](http://omaps.worldofo.com/virtualpunch/)sovelluksen avulla. Tätä varten radan saa tallennettua gpstiedostona.

Juostun radan ja reitin pystyy lisäämään kartalle gps-tiedostoina jälkianalysointia varten.

Avaa WWW sivu:<http://pullautuskartta.fi/>

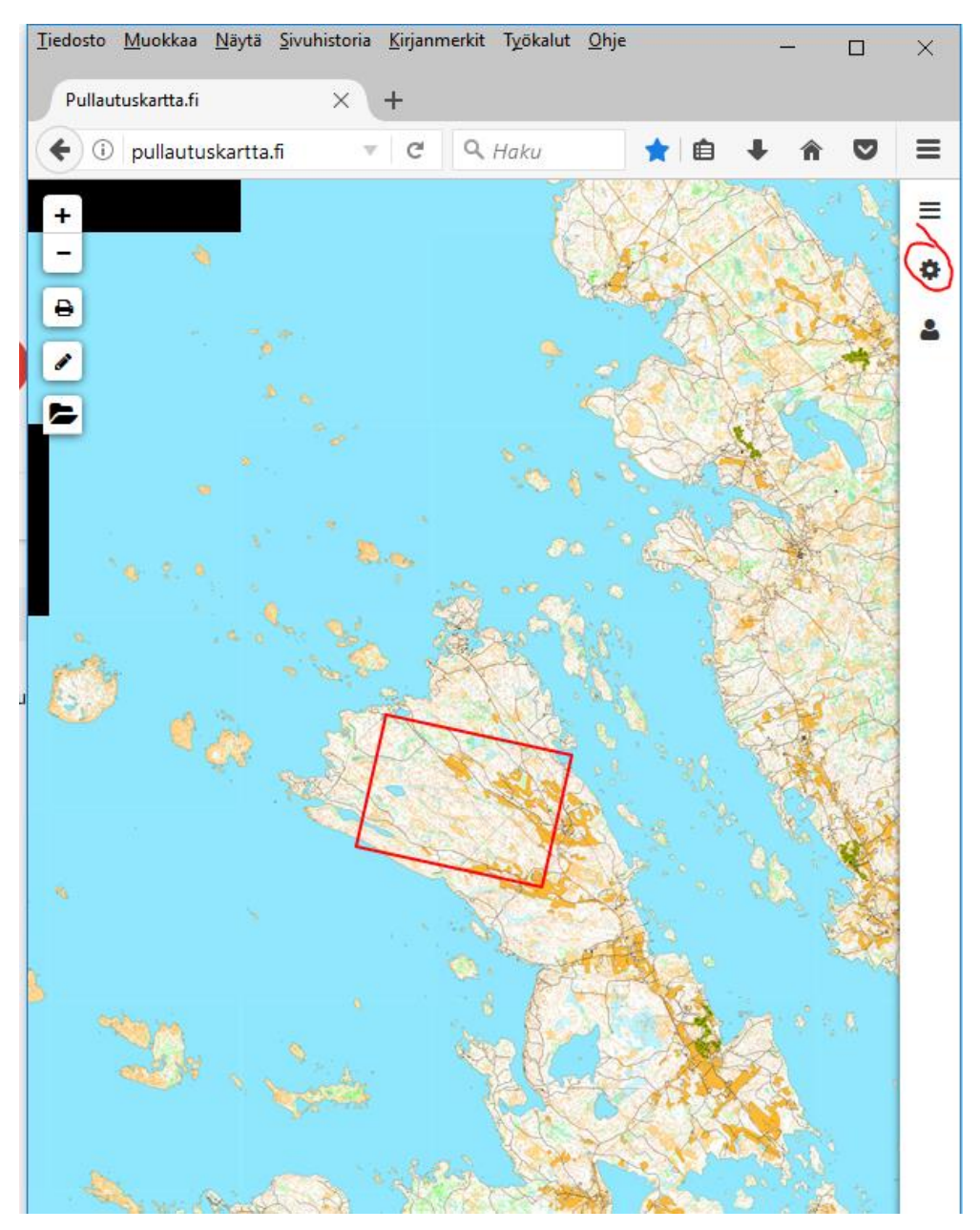

Etsi Suomen kartalta haluttu suunnistusmaasto, rattaan kuvasta valitse halutut asetukset:

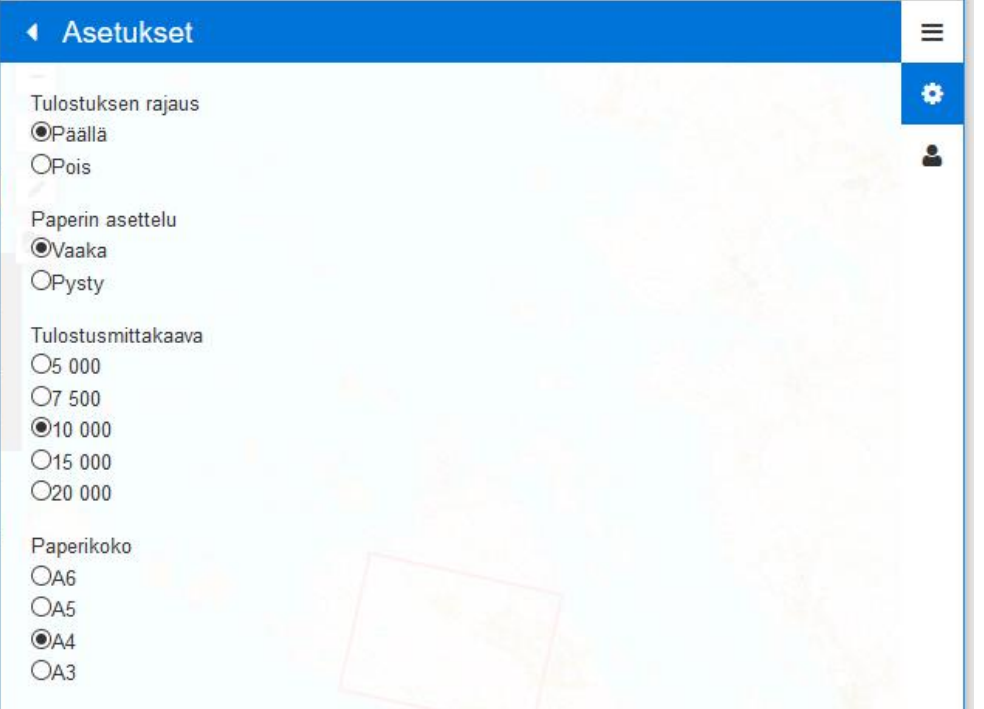

Vasemmasta yläkulmasta valitse kynä, ja piirrä haluttu rata – lähdöstä maaliin:

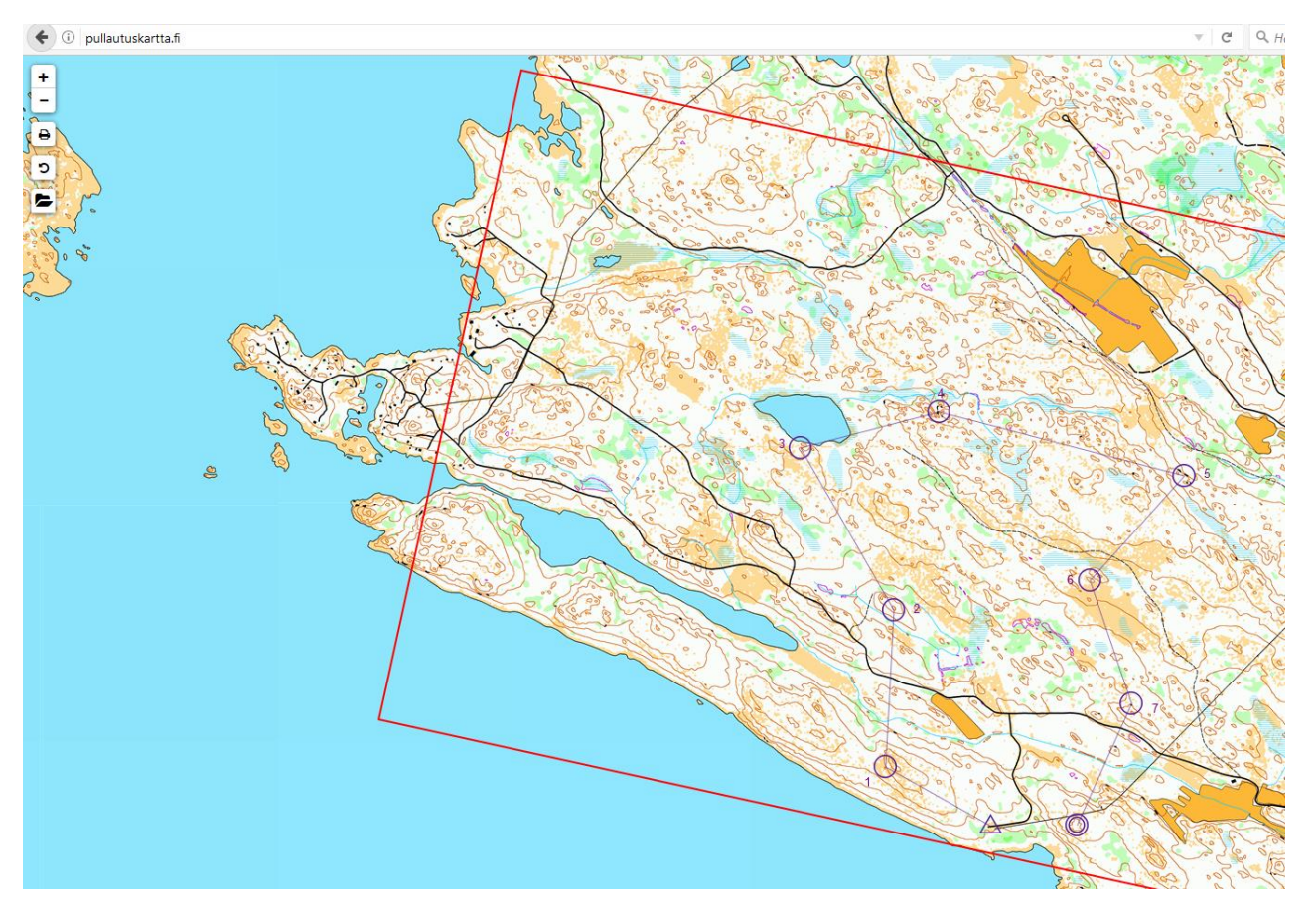

Kun rata on valmis, (vasemmassa alakulmassa näkyy radan pituus) valitse vasemmasta yläkulmasta printteripainike tallentaaksesi kartta ja rata PDF –tiedostoksi "Avaa kartta".

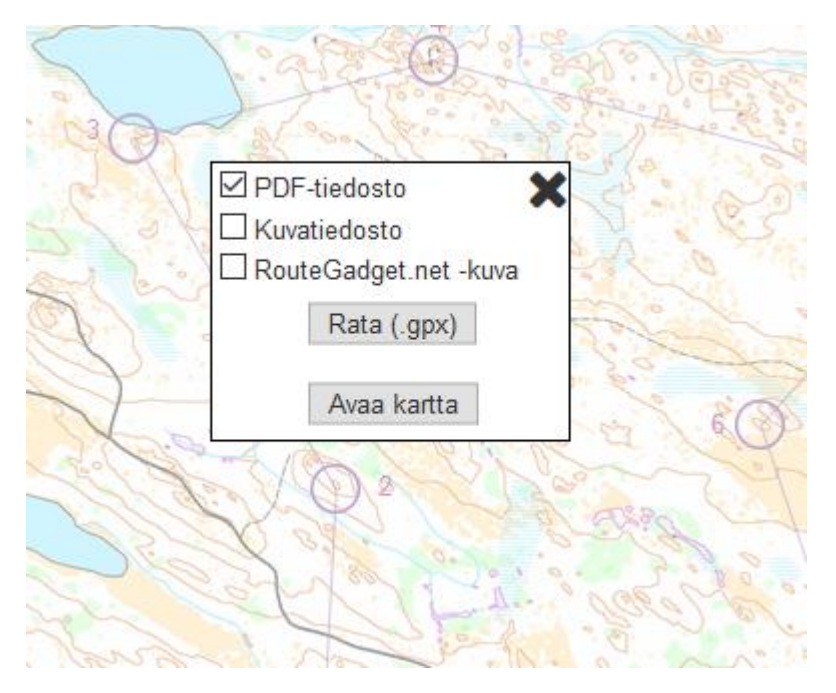

Tulosta PDF todellisessa koossa (Actual size) halutulla tulostimella.

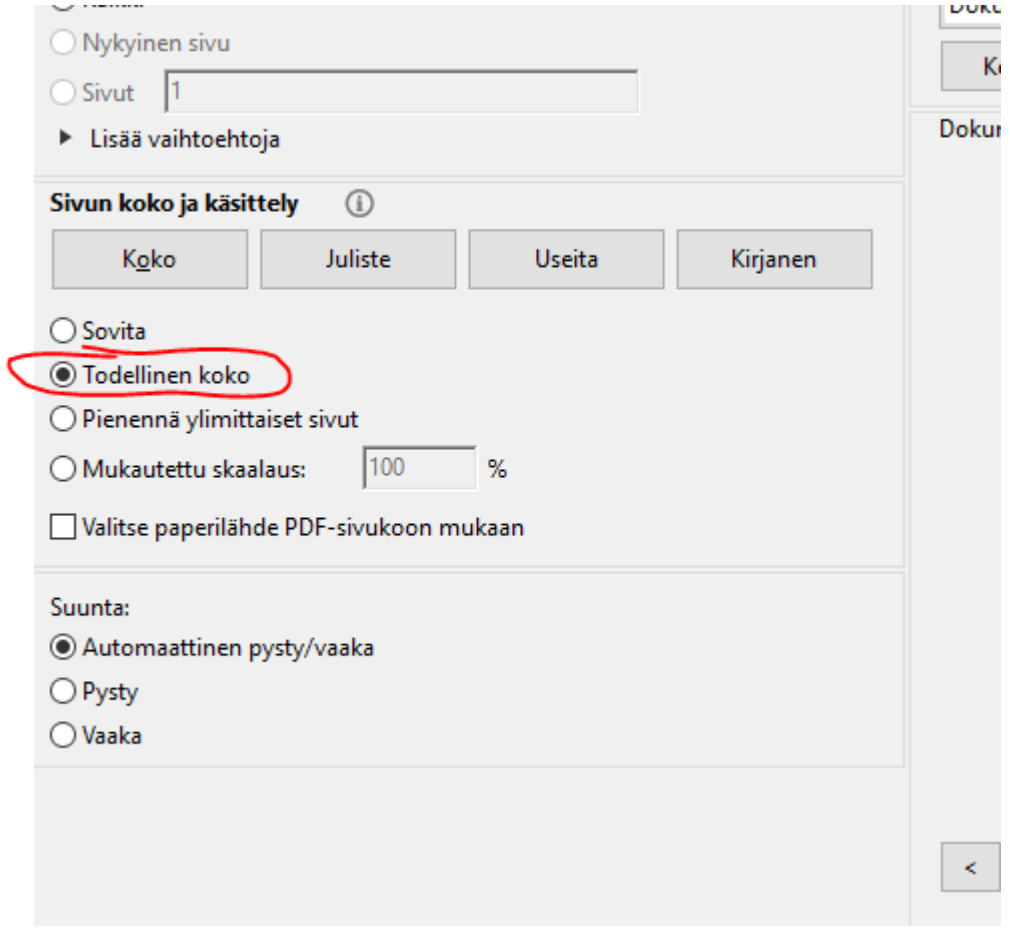

Kari Jalava Vakka-Rasti ry 2.7.2017